# SHARP

## **LCD Projector**

# **Quick Reference for XG-NV6X**

### **A. Connecting the Power Cord**

. . . . .

Plug the supplied power cord into the AC socket on the back of the projector.

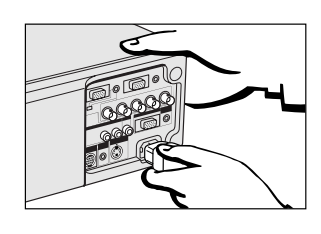

### **B. Connecting a Computer**

- Slide the 15 pin/BNC switch on the rear terminals to the 15 pin position.
- 2 Plug one end of the supplied computer cable into the INPUT 1 or  $\tilde{2}$  port on the projector and the other end into the monitor output port on the computer, and secure the plugs by tightening the thumb screws.
- 3 Plug one end of the supplied computer audio cable into AUDIO INPUT 1 or 2 terminal on the projector and the other end into the audio output port on the computer.

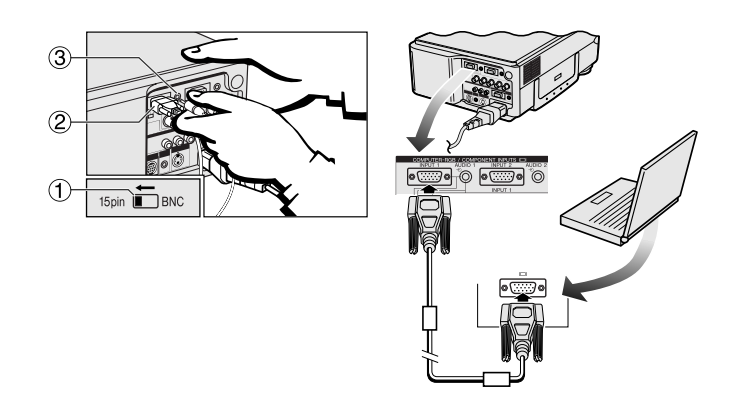

### 4 Press **POWER ON**.

◈

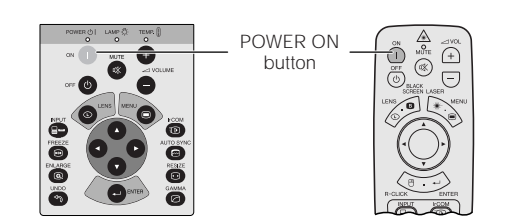

- Turn on the computer.
- Press **AUTO SYNC** to adjust the image.

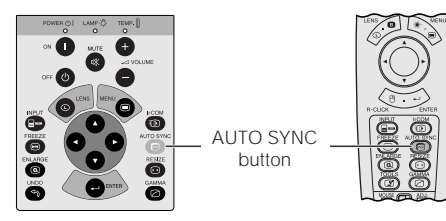

### **C. Connecting the Remote Mouse Receiver**

### **IBM or IBM compatible PC**

- 1 Connect one end of the supplied mouse control cable to the corresponding terminal on the PC.
- 2 Connect the other end to the remote mouse receiver.

### **Macintosh**<br>**1** Connec

◈

- Connect the mouse control serial cable to the remote mouse receiver.
- 2 Connect the mouse control cable for Mac to the Mac ADB port on the Mac.
- 3 Connect the other end of the mouse control cable for Mac to the mouse control serial cable.

#### $NOTE$

- $\overline{\phantom{a}}$  sure that your computer is turned off while making any mouse control cable connections. • When using the wireless mouse with an IBM or IBM compatible PC, you can use
- either a PS/2 or serial cable connection. (See diagram below.)
- Use the supplied mouse control cable for Mac when using the remote mouse receiver with a Macintosh computer.

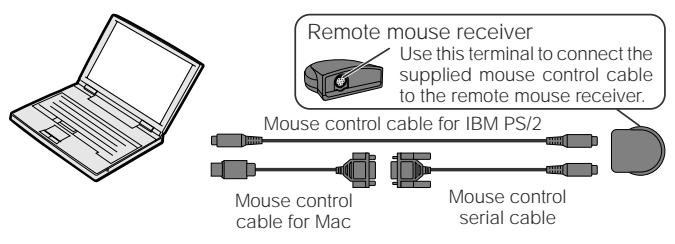

### **D. Connecting a DVD Player, DTV Decoder and Other Component Video Equipment**

- 1 Slide the 15 pin/BNC switch on the rear terminals to the BNC position.
- 2 Plug the supplied BNC-RCA adaptors to INPUT 1 terminals  $(R(\widetilde{P}_R), G/G$  sync $(Y), B(P_B)$ ).
- 3 Connect a component cable and an audio cable to the corresponding terminals on the projector and video source.

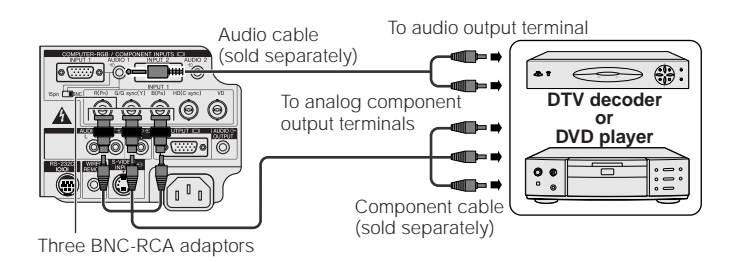

While this projector can input COMPUTER/RGB and COMPONENT signals through the 15-pin D-sub terminals (INPUT 1 and 2 ports) and BNC terminals (INPUT 1 terminals), the projector cannot distinguish between the two types of signals. When inputting these signals through the aforementioned terminals, you must indicate the input signal type. (See "Selecting the Signal Type" in the operation manual.)

### **E. Connecting a VCR, Laser Disc Player and Other Audiovisual Equipment**

- 1 Connect the yellow (Video) RCA connector to the corresponding yellow terminals on the projector and video source.
- 2 Connect the red and white (Audio) RCA connectors to the corresponding red and white terminals on the projector and video source.

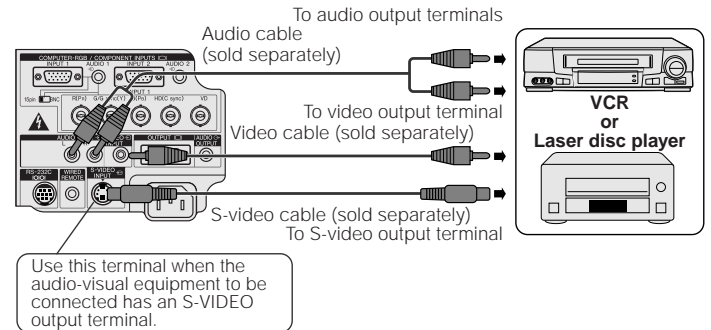

### **F. Selecting and Checking the Input Mode**

1 Press **INPUT** to select the desired input mode.

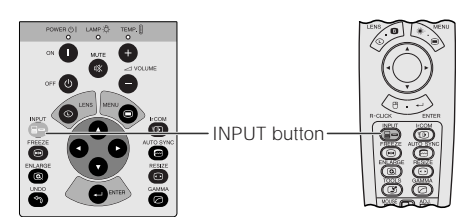

2 Press **INPUT** again to change the mode.

### **EXAMPLE**

⊕

....

**INPUT 1 Mode INPUT 2 Mode VIDEO Mode BINPUT 1**  $\Xi$  INPUT 2  $\blacksquare$  VIDEO

**G. Adjusting the Lens**

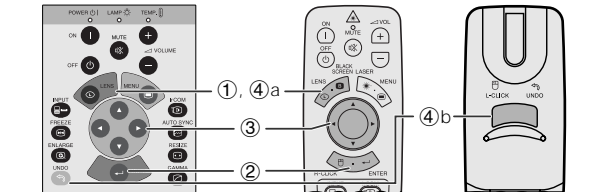

1 Press **LENS** to select mode. Each time **LENS** is pressed, the screen changes in the following order.

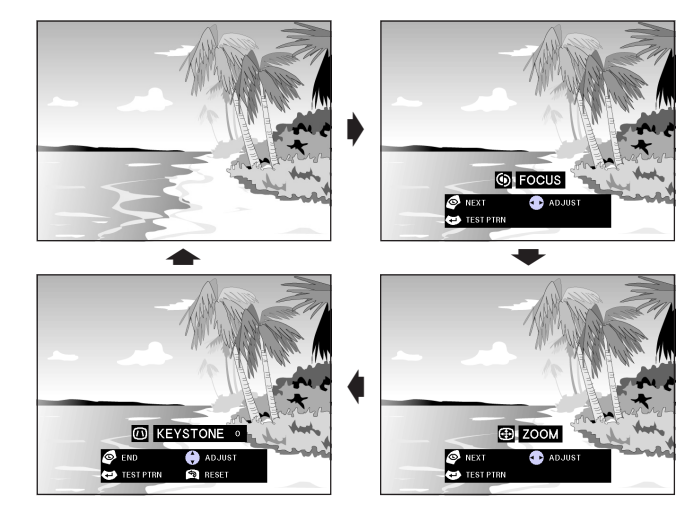

2 Press **ENTER** to display test pattern.

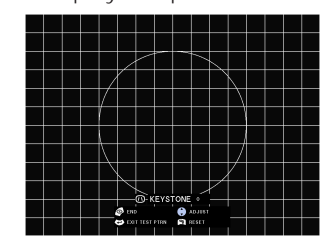

- 3 Press ∂/ƒ/ß/© to make adjustments.
- 4a.Press **LENS** until normal screen appears. 4b.To reset the KEYSTONE setting, press **UNDO**.

#### $NOTE$

♠

- Straight lines and the edges of the displayed image may appear jagged, when adjusting the KEYSTONE setting. • Do not touch the lens when adjusting the focus or zoom.
- 

### **H. Turning the Projector Power off**

1 Press **POWER OFF**.

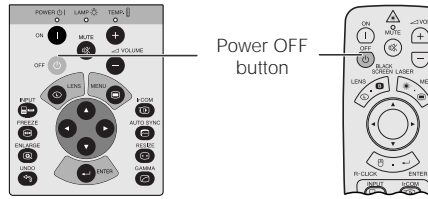

2 Press **POWER OFF** again while the message is displayed.

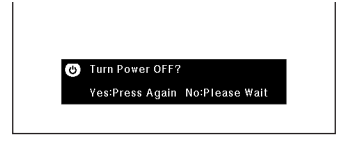

**PDF operation manuals in several languages are included in the CD-ROM. See "How to Access the PDF Operation Manuals" in the operation manual of the projector for more details.**

Printed in Japan TINS-6738CEZZ 9P06-JWG